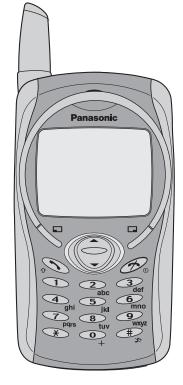

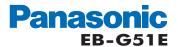

Operating Instructions Part 1
Digital Cellular Phone

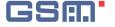

Before operating this equipment please read these instructions (parts 1 and 2) completely

# **Contents**

Part 2 of these Operating Instructions contains important information which should be read before operating your phone. Please completely read the appropriate section of part 2 before continuing with part 1.

| Getting Started                      | 1  |
|--------------------------------------|----|
| Inserting and Removing the SIM       | 1  |
| Attaching and Removing the Battery   |    |
| Charging the Battery                 | 2  |
| Operation of Battery Level Indicator |    |
| Low Battery Power Warning            |    |
| Keys & Displays                      |    |
| Keys                                 | 3  |
| Display                              |    |
| Status Icons                         |    |
| Symbols Used in the Manual           | 5  |
| Menu Display                         |    |
| Menu Structure                       | 6  |
| Shortcut from Idle Screen            | 7  |
| Phone Basics                         | 8  |
| Phone ON/OFF                         | 8  |
| Displaying Menu                      | 8  |
| Making Calls                         | 9  |
| Answering Calls                      | 11 |
| In-Call Options                      |    |
| My Phone Menu Structure              | 15 |

| My Phone                  | 16 |
|---------------------------|----|
| Sounds                    |    |
| Display                   |    |
| Language                  |    |
| Alert Type                |    |
| Profiles                  |    |
| User Messages             | 24 |
| Auto Answer               | 25 |
| Any Key Answer            | 25 |
| Reset Defaults            |    |
| Shortcuts                 | 26 |
| My Phonebook              | 26 |
| T9 Input                  | 26 |
| Games Menu Structure      |    |
| Games                     | 28 |
| Selecting Games           | 28 |
| Phone Book Menu Structure |    |
| Phone Book                | 30 |
| Storing                   |    |
| Viewing                   |    |
| Options in Phone Book     |    |

| Group Settings              | 33 | Codes                       | 59 |
|-----------------------------|----|-----------------------------|----|
| Memory Status               | 34 | Network                     | 6  |
| My Numbers                  | 34 | CSD Setting                 | 6  |
| Hot Key Dial                | 35 | GPRS Setting                | 62 |
| My Phonebook                | 35 | GPRS Info                   | 62 |
| Browser Menu Structure      | 36 | Applications Menu Structure | 63 |
| Browser                     | 37 | Applications                | 64 |
| Server Setting              | 37 | Games                       | 64 |
| WAP Activating              | 38 | STK (SIM Tool Kit)          | 64 |
| Bookmarks                   | 39 | Scheduler                   | 65 |
| Key Guard                   | 40 | Clock                       | 66 |
| Messages Menu Structure     | 41 | Calculator                  | 68 |
| Messages                    | 42 | Currency                    | 69 |
| SMS                         |    | Melody Composer             | 69 |
| Options                     | 47 | Sound Folder                | 70 |
| Broadcast                   | 48 | Picture Folder              | 7  |
| Auto Display                | 49 | Records Menu Structure      | 72 |
| Text Entry                  | 50 | Records                     | 73 |
| Shift mode                  |    | Troubleshooting             | 74 |
| Tegic                       | 51 | Important Error Messages    | 76 |
| Text Input                  | 51 | Glossary of Terms           |    |
| Phone Option Menu Structure | 53 | Accessories                 |    |
| Phone Option                | 54 | Personal Settings           | 82 |
| Call Service                | 54 | Index                       |    |
| Call Divert                 | 57 |                             |    |
| Socurity                    | 59 |                             |    |

# **Getting Started**

Some services detailed, are network dependent or may only be available on a subscription basis. Some functions are SIM dependent. For more information contact your service provider.

# Inserting and Removing the SIM

The SIM is inserted under the battery.

### Inserting the SIM

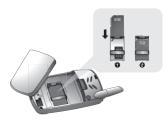

### Removing the SIM

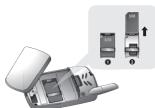

# Attaching and Removing the Battery

Before removing the battery, ensure that the phone is switched off and the charger is disconnected from the phone.

### Attaching the battery

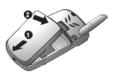

### Removing the battery

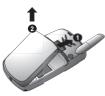

# Charging the Battery

### Connecting and disconnecting the Fast Travel Charger

The battery must be fitted in the phone before the charger is connected. Insert the charger into the Charging Connector and connect the travel charger to the socket-outlet. Then the Battery Level Indicator will start scrolling. It is recommended to charge the battery for a minimum of 4 hours before first use.

**NOTE:** DO NOT force the connector as this may damage the phone and/or the charger. If the battery has been deeply discharged it may take some time until the charge indicator is displayed.

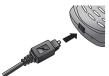

When charging is complete disconnect the charger from the wall socket before removing the plug from the phone.

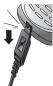

# Operation of Battery Level Indicator

|           | While charging | Charging complete |
|-----------|----------------|-------------------|
| Phone on  | <b>••••</b>    |                   |
| Phone off | <b>••••</b>    | €∑                |

**NOTE:** When the battery is deeply discharged, it may take some time (2 to 3 minutes) until charging starts.

# Low Battery Power Warning

When the battery power is low, **Battery Is Low** message will be displayed. If this occurs during conversation, finish your call immediately. The power will automatically switch off after the warning tone. Fully recharge the battery. See "Charging the Battery" on this page. (Calls can be made and received while the phone is charging.)

# **Keys & Displays**

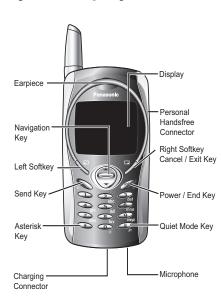

# **Keys**

| Key        | Function                                                                                                    |
|------------|----------------------------------------------------------------------------------------------------|
| ٥          | Navigation Key: Scroll or move through menus, text and contacts. In idle mode, press to enter to the Shortcuts.                                                                                                    |
|            | <b>Left Softkey:</b> Perform the functions displayed above the key. In idle, press and hold to enter to the SMS menu.                                                                                                    |
|            | Right Softkey/Cancel or Exit key: Perform the functions displayed above the key. Mainly used to cancel and returned to the previous menu level, or to delete text/number entries. In idle, press and hold to enter the Profiles menu. |
| <b>O</b> + | Numeric key pads: Enter numbers. Press and hold one of the keys from to to to to make a Speed Dial. In text entry mode, enter text, numbers and                                                                                       |
| ~          | characters. Press and hold to enter a "+" or "P".  When you need to dial an extension number, dial                                                                                                    |
| 9<br>wxyz  | the phone number first and press and hold to add a "P" then enter the extension number.                                                                                                    |
| D.         | Send Key: Make a call or answer a call. In idle mode, check the last dialled list.                                                                                                    |
| <b>D</b> . | Power/End Key: End/reject a call. During key operation, press to return to the previous display. In idle mode, press and hold to switch phone on/ off. In Browser mode, press and hold to end Browser mode.                           |
| Æ          | Asterisk Key: In idle, press and hold to activate Browser.                                                                                                    |
| <b>\$</b>  | Quiet Mode Key: In idle, press and hold to switch the Mute Mode on and off.                                                                                                    |

# **Display**

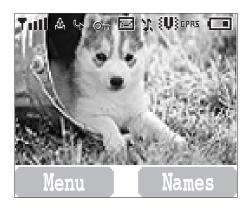

NOTE: All screen images in the manual are simulated.

### Status Icons

The status icons are displayed or animated according to the currently activated functions. The Antenna, Signal and Battery icons are displayed when the handset is switched on and connected to a network. In the occasion of that network level is zero, the network icon will not be displayed.

| Icon          | Indication                                                   |
|---------------|--------------------------------------------------------------|
| Δ             | Registered to a non-home network - roaming                   |
| 4             | Call divert is on                                            |
| §V}           | Vibration alert is on                                        |
| $\mathcal{X}$ | Silent Mode is on                                            |
|               | Message area is full                                         |
| (Flashing)    | Unread message is stored                                     |
| Оп            | Key Guard is enabled                                         |
| ΪΞÓ           | Voice memo (SIM dependent)                                   |
| T             | Indicates it is possible to make emergency call              |
| ग             | SIM supports CPHS and Line1 is selected in Phone Option menu |
| atl           | Signal strength                                              |
| •             | Battery full level:                                          |
| €:::3         | - low battery                                                |
| 4             | Alarm is set                                                 |
| GPRS          | GPRS is active                                               |
| d⊠            | New voicemail message is received                            |

# Keys & Displays

# Symbols Used in the Manual

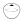

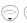

Press the Navigation key in the direction indicated by the arrow.

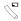

Press Left Soft Kev.

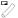

Press Right Soft Key.

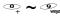

Press numeric key pads.

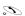

100

Press to answer a call or call a dialled

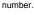

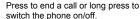

# Menu Display

The menu system provides the means for accessing the functions which do not have their own dedicated buttons on the keypad.

# Entering to the Menu Display

### From idle screen

(Menu)

The main menu display has 9 menu options. (See "Menu Structure" on page 6.)

2 🤤 required menu 🅇 (Select) OR

pressing a numeric key will access a menu option directly.

# Back to the Menu Display

repeatedly until the display goes back to the Menu display.

### Menu Structure

The 9 main menus are as follows.

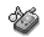

### Mv Phone

- 1 Sounds
- 2 Display 3 Language
- 4 Alert Type
- 5 Profiles
- 6 User Messages
- 7 Auto Answer
- 8 Any Key Answer
- 9 Reset Defaults 10 Shortcuts
- 11 My Phonebook
- 12 T9 Input

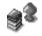

### Games (or STK)\*

1 Fillip 2 Classic rally

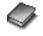

### Phone Book

- 1 Browse
- 2 Create
- 3 Group Settings 4 Memory Status
- 5 My Numbers
- 6 Hot Key Dial
- 7 My Phonebook

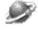

# Browser

- 1 Start Browser
- 2 Bookmarks
- 3 Settings

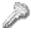

### Kev Guard

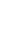

### Messages

- 1 Create 2 Inhox
- 3 Outbox
- 4 Archive
- 5 User Messages
- 6 Memory Status
- 7 Options
- 8 Broadcast

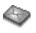

### Phone Option

- 1 Call Service
- 2 Call Divert
- 3 Security
- 4 Network
- 5 CSD Setting
- 6 GPRS Setting
- 7 GPRS Info

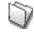

### **Applications**

- 1 Games
- 2 (STK)\*
- 3 Scheduler
- 4 Clock
- 5 Calculator
- 6 Currency 7 Melody Composer
- 8 Sound Folder

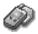

# Records

- 1 Last Dialled 2 Answered
- 3 Unanswered
- 4 Frase Records

9 Picture Folder

<sup>\*</sup>STK(SIM Tool Kit) is SIM dependent.

### **Shortcut from Idle Screen**

It is possible to enter the function directly from the Idle screen by pressing a key.

# Short press

| Key        | Function                 |
|------------|--------------------------|
|            | Menu                     |
|            | Phonebook* (Names)       |
| <b>9/9</b> | Shortcuts                |
| D.         | Last dialled record list |

<sup>\*</sup>The Phone must be registered with a network.

# Long press

| Key        | Function     |
|------------|--------------|
| ① ~ ② wxyz | Hot key dial |
| 96         | Browser*     |
| <b>*</b>   | Silent mode  |
|            | Profile menu |
| <b>D</b> . | Power on/off |
|            | Message Menu |

<sup>\*</sup>The Phone must be registered with a network.

# **Phone Basics**

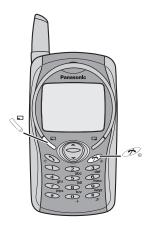

### **Phone ON/OFF**

- 1 Press and hold \$\mathcal{O}\text{\text{o}}\$ for 2 to 3 seconds.
- 2 Phone will display Idle mode.
- 3 Press and hold 🔗 again to turn the power off.

# **Displaying Menu**

From idle mode

to access Menu

Menu will be displayed.

(Menu may change depending on your SIM.)

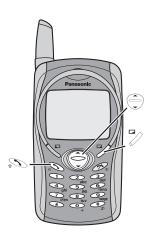

# **Making Calls**

• To make a call, start in Idle mode.

### Standard Dialling

- 1 Enter phone number 🔊
  - The dialled number is displayed.
- 2 When the other party answers, talk into the Microphone.
- 3 To hang up,
  - The length of the call is displayed.
  - $\bullet$  When  ${\bf Max}~{\bf Cost}$  is on, the remaining units will be displayed.

For setting the Max Cost, see "Setting the Maximum Cost:" on page 56.

### Earpiece Volume:

During a call; to adjust earpiece volume

# **Phonebook Dialling**

- 1 (Names)
- 2 😌 required contact 🔊

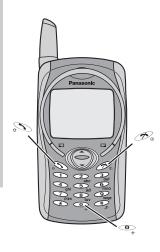

### Last Number Dialling

- 1 5
- 2 🦃 required contact 🔊

# International Dialling

The international access code (+) and the destination country/region code should be entered, followed by the area code and phone number.

- 1 Press and hold \*\* until "+" is displayed then enter country/region code.
- 2 Enter area code and phone number

NOTE: Many countries/regions include an initial "0" in the area code. This should, in most cases, be omitted when dialling international numbers. If you have difficulties making international calls, contact your service provider.

### **Emergency Call**

To make an emergency call, the antenna ( 7 ) must be present.

### When SIM is inserted;

enter emergency number 112 🔊

When SIM is not inserted:

enter emergency number 112 🔊 OR

NOTE: Making Emergency calls without a SIM is country or network operator dependent.

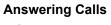

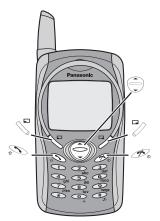

# OR When "Any Key Answer" is ON, From Idle menu press any key except (See "Setting Any Key Answer" on page 25)

### Ring Volume:

From My Phone menu

- 1 🗇 Sounds > Volume 🦠 (Select)
- 2 Adjust the volume level \( \sqrt{\color} \) (OK)

### Quick Touch Silent Mode:

To quickly set the ring tone off and the vibrator on, press and hold in idle mode.

• \$\\\ and \\ will be displayed on the idle screen.

### One Click Mute on Incoming Call:

To set the ring tone and the vibrator off,

1 💆 (Mute)

If you want to reply the call,

- 2 \(\sum (Reply)
  - If you want to reject the call, (Reject).

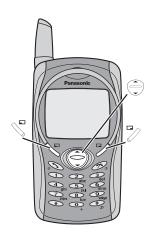

# **In-Call Options**

During a call, \(\sigma\) (Menu) or \(\sigma\) (Hold)

| (Menu) | Hands Free    | Switch to Desktop Hands Free.                                                                                                    |  |
|--------|---------------|----------------------------------------------------------------------------------------------------|--|
|        | Conference    | Enable to make a conference call. You can talk with up to 5 parties.                                                                   |  |
|        | Call Transfer | Connect your calling party to the other party you are holding, then disconnect your line. (SIM dependent)                              |  |
|        | Phone Book    | Open SIM Phonebook or Mobile Phonebook.                                                                                                |  |
|        | Messages      | Create, check and send a message while you are talking see "Messages" on page 42.                                                      |  |
|        | Call Status   | (End) to disconnect a line with the activating party. (Hold) to put a call on hold with the activating party. To resume, (Back) again. |  |
| (Hold) | Hold          | Put a call on hold. To resume, \sigma (Back). (SIM dependent)                                                                          |  |

### Desktop Handsfree

Desktop Handsfree allows you to hold a conversation without holding the phone to your ear.

NOTE: Do NOT hold the phone to your ear in Handsfree mode.

### During a Handheld call:

- 1 \( \sqrt{\text{Menu}} \)
- 2 🖨 Hands Free 🥇 (Select)

**NOTE:** You can also switch between Handheld and Handsfree by pressing and holding

### To return to Handheld call:

(Menu) > (Select) to revert for Handheld operation

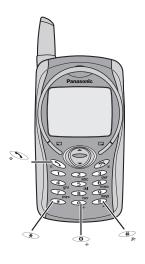

### **DTMF Tones**

DTMF tones can be sent during conversation. These are often used to access voice mail, paging and computerised home banking. For example, you may need to input a number to access voice mail messages. A phone number may be stored in Phone Book with DTMF tones, allowing the number to be dialled upon recall and the DTMF number to be sent automatically.

Send DTMF Tones During a Call:

Enter digits (  $^{\circ}$  ~  $^{\circ}$  ~  $^{\circ}$  ,  $^{\circ}$  )

### Pause Dial

Using pauses allows you to send DTMF tones automatically.

- 1 Enter phone number.
- 2 Press and hold until a **P** is displayed at the end of the phone number entered.
- 3 Enter DTMF digits after the pause, e.g. enter the number to access voice mail messages.
- 4 🔊

When the call is connected DTMF tones will be sent after 3 seconds.

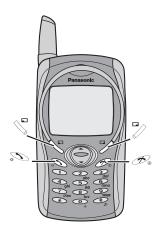

### Incoming Call While in a Call

**NOTE**: Call waiting must be on - see "Setting Call Waiting" on page 54. Call waiting is network dependent. During a call, you may receive another call:

- 1 To answer another call, (First call is placed on hold.)
  To disconnect another call, (Reject)
- 2 During a conversation with a second caller, (Menu) or (Swap) and select one from the following options:

| (Menu) | Hands Free    | Switch to Desktop Hands Free.                                                                                                    |
|--------|---------------|----------------------------------------------------------------------------------------------------|
|        | Conference    | Enable to make a conference call. You can talk with up to 5 parties.                                                                   |
|        | Call Transfer | Connect your calling party to the other party you are holding, then disconnect your line. (SIM dependent)                              |
|        | Phone Book    | Open SIM Phonebook or Mobile Phonebook.                                                                                                |
|        | Messages      | Create, check and send a message while you are talking see "Messages" on page 42.                                                      |
|        | Call Status   | (End) to disconnect a line with the activating party. (Hold) to put a call on hold with the activating party. To resume, (Back) again. |
| (Swap) | Swap          | Switch between two connected calls.                                                                                                    |

To end a conference call and all connections: 🕰

# Making a Second Call

### During a call:

Enter second phone number or recall it from Phone Book 🔊 . The first call is put on hold.

NOTE: Making a second call is network dependent.

# **My Phone Menu Structure**

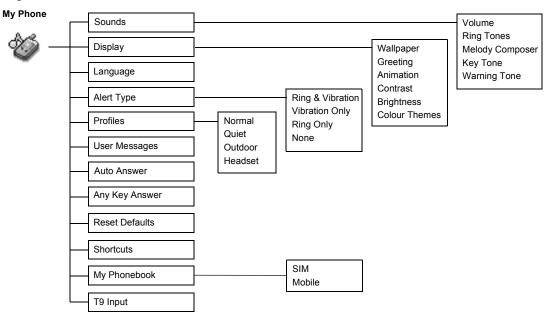

# **My Phone**

# Sounds

| Changing the Volume                                      |
|----------------------------------------------------------|
| From My Phone menu  1 Sounds (Select)  2 Volume (Select) |
| 3 ⊕ Adjust the volume level ∨ (OK)                       |
| Changing the Ring Tone                                   |
| From My Phone menu                                       |
| 1 🕞 Sounds 🖔 (Select)                                    |
| 2 💮 Ring Tones 🖔 (Select)                                |
| 3 💮 Any Call, Group Calls, Alarm or Messages 🖔 (Select)  |
| 4 (Select)                                               |

| Com | oosing a | Melod | <b>/</b> |
|-----|----------|-------|----------|
|     |          |       |          |

### From My Phone menu

- 1 🕒 Sounds 🖔 (Select)
- 3 equired MyMusic (Menu)
- 4 🕒 Edit 🥄 (Select)
- 5 🕒 required track 🖔 (Menu)
- 6 Compose your melody See the notes chart below > \(\sigma\) (Menu)
- 7 🕒 Save 🥄 (Select)

You can arrange the Tempo and select an instrument (Select Instrument) before saving.

Using the following table as reference, enter notes (from the choice of low, middle and high), rests, and duration to generate your composition.

Main Track and Sub Tracks are combined when you return to MyMusic.

| Key  | θ | 2<br>abc | 3 def | ghi | ⊙<br>jki | € mno | Poprs | <b>⊗</b> tuv |
|------|---|----------|-------|-----|----------|-------|-------|--------------|
| Func | С | D        | Е     | F   | G        | Α     | В     | Rep.         |

| Key  | 9<br>wxyz      | <b>O</b> | Æ        | ₽,                          |
|------|----------------|----------|----------|-----------------------------|
| Func | Dotted<br>note | Rest     | Duration | Low #<br>Middle #<br>High # |

### Rename a melody:

From My Phone menu

- 1 🕞 Sounds 🔊 (Select)
- 2  $\bigcirc$  Melody Composer  $\searrow$  (Select)
- 3 🕒 required music 🥄 (Menu)
- 4 🤤 Rename 🖔 (Select)
- 5 Enter a name
  - To erase a letter, (Clear).
  - To erase all letters, press and hold 🖔 (Clear).
- 6 \( \sqrt{\overline{\cute{\cute{\cie\cute{\cute{\cute{\cute{\cute{\cute{\cute{\cute{\cute{\cute{\cie\cute{\cute{\cute{\cute{\cute{\cute\cute{\cute\cute{\cute{\cute{\cute\cute{\cute{\cute{\cute{\cute{\cute{\cute\cute{\cute{\cute

### Set to Ringtone:

From My Phone menu

- 1 🕒 Sounds 🥄 (Select)
- 3 🔘 required music 🥄 (Menu)
- 4 🤤 Set to Ringtone 🥄 (Select)

### Viewing a melody information:

From My Phone menu

- 1 Sounds (Select)
- 3 🗇 required music 🥄 (Menu)
- 4 🤤 Info 🚿 (Select)

| Setting Key Tone                                                                         |
|------------------------------------------------------------------------------------------|
| From My Phone menu 1 ② Sounds ♡ (Select)                                                 |
|                                                                                          |
| 2  Key Tone  \(  (On/off)                                                                |
|                                                                                          |
|                                                                                          |
| Setting Warning Tone                                                                     |
|                                                                                          |
| Setting Warning Tone  From My Phone menu  1 Sounds S (Select)  2 Warning Tone S (On/off) |

# **Display**

You can change the wallpaper in idle mode.

| Setting Wallpaper                                           |
|-------------------------------------------------------------|
| From <b>My Phone</b> menu<br>1 ② <b>Display</b> \( (Select) |
|                                                             |
| 2 💮 Wallpaper 🖔 (Select)                                    |
| 3 🗇 required Wallpaper 🔊 (Selec                             |
| 4 \(\sigma\) (On/off)                                       |

You can create a greeting message that is displayed each time the phone is powered on.

- 1 Display (Select)
  2 Greeting (Edit)
- 3 Enter the Greeting (OK)
- 4 \( \sqrt{\operation} \) (On/off)

You can change animation that comes up on the display when the phone is switch on.

# Setting Display Animation .....

From My Phone menu

- 1 🗇 Display 🖔 (Select)
- 2 🤤 Animation 🥄 (Select)
- 3 🗇 required Animation 🖔 (Select)

# Setting Display Contrast.....

From My Phone menu

- 1 🗇 Display 🥄 (Select)
- 2 🤤 Contrast 🔊 (Select)
- 3 Adjust the contrast \( \sqrt{OK} \)

|                                                           | Setting Brightness  From My Phone menu  1  Display  (Select)  2  Brightness  (Select)  3  required level  (Select)        |
|-----------------------------------------------------------|----------------------------------------------------------------------------------------------------|
| You can change the Colour Themes on the display.          | Setting Colour Themes  From My Phone menu  1  Display  (Select)  2  Colour Themes  (Select)  3  required colour  (Select) |
| L                                                         | anguage                                                                                                    |
| It is possible to change the language that the phone uses | Changing the Language                                                                                                    |
| for display messages.                                     | From My Phone menu  1  Language (Select)                                                                                  |
|                                                           | 2 equired language \(\sigma\) (Select)                                                                                    |
|                                                           |                                                                                                    |

# **Alert Type**

When required, the phone can be set up to vibrate and/or ring when a call is received.

You can change Alert Type: - Ring & Vibration

- Vibration Only
- None

- Ring Only

You can switch between four profiles in your phone each with a distinct combination of alert method, ring tone, etc. Profiles are set up for use in different environments – for instance you might want to create Normal profile for everyday setting, Quiet profile with ring tone appropriate for formal occasions, Outdoor profile for loud environments and Headset profile with vibrator when it is difficult to hear the ring tone.

| Changing Alert Type                          |  |
|----------------------------------------------|--|
| From My Phone menu                           |  |
| From My Phone menu 1 ② Alert Type ③ (Select) |  |
| 2 🤤 required Alert type 🚿 (Select)           |  |

# **Profiles**

| romes                                     |  |
|-------------------------------------------|--|
| Activating a profile                      |  |
| From My Phone menu                        |  |
| 1 Profiles (Select)                       |  |
| 2 required profile  (Menu)                |  |
| 3 🕒 Activate 🦴 (Select)                   |  |
| Editing profiles                          |  |
| From My Phone menu                        |  |
| 1 🗇 Profiles 🖔 (Select)                   |  |
| 2 © required profile \( \sqrt{} \) (Menu) |  |
| 3 🕒 Change Settings 🚿 (Select)            |  |
| 4 🕒 Ring Volume 🥄 (Select)                |  |

5 Adjust volume level \( \sqrt{OK} \)

### Key Tone

From My Phone menu

- 1 Profiles (Select)
- 2 © required profile \( \sqrt{\text{Menu}} \)
- 3 🤤 Change Settings 🖔 (Select)
- 4  $\bigcirc$  Key Tone  $\searrow$  (On/off)

### Warning Tone

From My Phone menu

- 1 Profiles (Select)
- 2 required profile \( \sqrt{\text{Menu}} \)
- 3 🕒 Change Settings 🖔 (Select)
- 4 Warning Tone (On/off)

### Vibrator

From My Phone menu

- 1 Profiles (Select)
- 2 © required profile \(^{\mathbb{n}}\) (Menu)
- 3 Change Settings (Select)
- 4 🕒 Vibrator 🥄 (On/off)

### Brightness

# From My Phone menu

- 1 Profiles (Select)
- 2  $\buildrel \buildrel \b$
- 3  $\bigcirc$  Change Settings  $\sqrt{\ }$  (Select)
- 4 🕒 Brightness 🥇 (Select)
- 5 Medium, High, Maximum or Low \( \sigma \) (Select)

# **User Messages**

There are 10 pre-set common user messages and 5 empty spaces to create your own messages. You can also set User Messages at **User Messages** in **Message** menu. - see "Editing User Messages" on page 43.

Editing User Messages .....

### From My Phone menu

- 1 🕒 User Messages 🔊 (Select)
- 2 required message or empty space \( \sqrt{ (Select)} \)
- 3 Enter your message \( \sqrt{\text{Menu}} \)
  - To erase a letter, 🧷 (Clear).
  - To erase all letters, press and hold 🕏 (Clear).
- 4 🕒 Save and Send or Save  $\sqrt{\ }$  (Select)
- 5 When Save and Send is selected, enter destination phone number  $\stackrel{\sim}{\searrow}$  (OK)

NOTE: If the text is wider than the screen display, the text will scroll.

### **Auto Answer**

Auto Answer can be set on. For use this function. Personal Handsfree Earpiece needs to be connected to the phone.

Setting Auto Answer From My Phone menu Auto Answer (On/off)

# **Any Key Answer**

Calls can be answered by pressing any key (except ).

Setting Any Key Answer ...... From My Phone menu Any Key Answer \( \sqrt{\text{On/off}} \)

### Reset Defaults

All personal settings can be returned to their factory default settings.

Reset Defaults

From My Phone menu 1 Reset Defaults (Select)

2 "Restore Factory Settings?" \( (No) or \( \frac{7}{2} \) (Yes)

### Shortcuts can be selected from the following options: Browser, Games, Phone Book, Language, Alert Type, Sounds, Wallpaper, Profiles, Alarm, Calculator, Scheduler, Inbox, Create. Clock Setting and Currency

You need to select between SIM Phonebook or Mobile Phonebook for your ordinary use. You can also set My Phonebook at Mv Phonebook in Phonebook. - see "My Phonebook" on page 35.

### When you create a text, this function helps to dramatically reduce the number of key presses.

### Shortcuts

Setting Shortcuts.....

From My Phone menu

- 1 🗇 Shortcuts 🥄 (Select)
- 2 required shortcuts \( \sqrt{\text{\text{On/off}}} \)

### Access to Shortcuts:

From Idle mode

required shortcuts \( \sqrt{} (Select)

# My Phonebook

Setting SIM or Mobile Phonebook.....

From Mv Phone menu

- 1 🗇 My Phonebook 🔰 (Select)
- 2 SIM or Mobile (Select)

# T9 Input

Setting T9 Input

From Mv Phone menu

- 1 🗇 T9 Input 🥄 (Select)
- 2 Set **T9 Prefer** on \( \sqrt{On/off} \)
- 3 🕒 Input Language 🖔 (Select)
- 4 © required language \( \sqrt{} \) (Select)

See "Shift mode" on page 51 for detail.

# **Games Menu Structure**

Games (or STK)\*

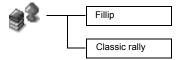

<sup>\*</sup> STK (SIM Tool Kit) is SIM dependent.

# Games

The parts are scattered far and wide and some are stuck in the treetops where aggressive mosquitoes and grouchy birds live, and some have fallen into the water, where they are guarded by fierce piranhas.

The car can slide in the turns if you drive too fast and behaves like a real car. Drive your car as fast as you can. When you pass all the stations, you will get a score.

# **Selecting Games**

From Games menu (Select) from Fillip and Classic rally.

NOTE: Once the power is turned off, High scores or Best scores are lost.

Fillip .....

### Key Operation:

(Forward), (Turn Left), (Turn Right), (Backward) to move the car.

### Starting Games:

- 1 Select Start Game by pressing any numeric key except \*\*
- 2 To choose your car, (or or or ), then (Select).

  To choose a race course, (or or or or o), then (Select).

**NOTE:** If SIM card provides SIM Tool Kit services, this menu will become the STK Menu. You can still access Games from Applications.

# **Phone Book Menu Structure**

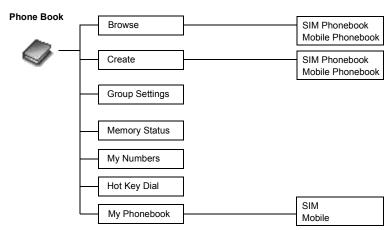

# **Phone Book**

### Storing

Phone numbers can be stored in SIM or in your phone. In the SIM, you can store or select:

-Phone number -Name

If you want to store a fixed dial number, see "Storing a Fixed Dial Number" on page 31. Storing a Number in SIM

-rom Phone Book menu

1 🕒 Create 🚿 (Select)

2 SIM Phonebook \(\sigma\) (Select)

3 Enter Name 🗇 > Phone

4 \( \sqrt{Save} \)

• "Saved in SIM" is displayed.

NOTE: The length and amount of data is SIM dependent.

In the phone, you can store:

- Name
- -3 Phone Numbers (Phone, office, mobile)
- -Caller's ID
- -Groups
- -Melodies

The entries can be grouped together and these are retained even if you damage the SIM.

Storing a Number in Mobile Phonebook.....

From Phone Book menu

- 1 🕒 Create 🚿 (Select)
- 3 Enter Name
- 4 Enter Phone number (Phone, Tel./office, Tel./mobile)
  - S (Set) required **Caller's ID** Image (Select) (Select) (Set) (Set) (Set) (Select) (Select)
  - 7 🖔 (Set) 🗇 required melody 🖏 (Select)
- 8 When entries are completed, \sigma (Save)
  - "Saved in Mobile" is displayed.

Fixed Dial is one of the function in SIM Phonebook. Only the numbers stored in FDN can be dialled.

To activate this function, you need to set Fixed Dial on. - see "Setting Fixed Dial" on page 60.

| Storing a Fixed Dial Number |  |
|-----------------------------|--|
|-----------------------------|--|

To store a fixed dial number, you need to enter PIN2 code.

From Phone Book menu

- 1 🗇 Create 🥇 (Select)
- 2 SIM Phonebook \sigma (Select)
- 3 Enter Name 🔘 > Phone number
- 4 🕒 **Location** 🖔 (Set)
- 5 🗇 FDN 🥄 (Select)
- 6 \( \sqrt{Save} \)
- 7 Enter PIN2 code
- 8 🥄 (OK)

# Viewing

You can search Phonebook by name.

| • |
|---|

From Phone Book menu

- 1  $\bigcirc$  Browse > SIM Phonebook or Mobile Phonebook  $\searrow$  (Select)
- 2  $\begin{tabular}{l} \end{tabular}$  Search the name you wish to browse  $\begin{tabular}{l} \end{tabular}$  (View)

# **Options in Phone Book**

From Phone Book menu

- 1 😌 Browse > SIM Phonebook or Mobile Phonebook 🚿 (Select)
- 2 🕒 required contact 🥄 (Menu)

The following options are available by pressing \( \sqrt{} \) (Select)

| Edit                   | Edit the selected Phone Book entry.                                     |  |  |
|------------------------|-------------------------------------------------------------------------|--|--|
| Delete                 | Delete the selected Phone Book entry.                                   |  |  |
| Delete All             | Delete all Phone Book entries.                                          |  |  |
| Copy to Mobile/SIM     | Copy a contact to Mobile/SIM Phonebook.                                 |  |  |
| Copy All to Mobile/SIM | Copy all Phone Book to Mobile/SIM Phonebook.                            |  |  |
| Search                 | Search for a desired item in Mobile/SIM Phonebook by entering the name. |  |  |

# Phone Book

# **Group Settings**

You can categorize the items stored in the Mobile Phonebook into 5 groups; Friends, Colleagues, Family, Others and VIP. You can select a particular ring tone for each group to identify the incoming call.

From Phone Book menu

1 Group Settings (Select)

2 required Group (Menu)

The following options are available by pressing  $\sqrt{\ }$  (Select).

| View Group     | View Phone Book entry in the selected group.         |
|----------------|------------------------------------------------------|
| Set Ring Tone  | Set required ring tone.                              |
| Remove Entries | Delete all Phone Book entries in the selected group. |

After selecting required **Group** in step 2, you can view a Phone Book entries by pressing (Vie

When there is no entry has been stored in the selecting group, "List Empty" is displayed.

The following options are available by pressing \infty (Menu).

| Edit the selected Phone Book entry. |                                                                       |
|-------------------------------------|-----------------------------------------------------------------------|
| Delete                              | Delete the selected Phone Book entry.                                 |
| Search                              | Search for a desired item in the selected group by entering the name. |

### Memory status shows how many locations are available in the Phone Book.

My Number is a handy phonebook where your

can be stored and viewed.

# **Memory Status**

Viewing Memory Status..... From Phone Book menu Memory Status (Select)

# M

names and phone numbers

| y Numbers                                                              |
|------------------------------------------------------------------------|
| Setting My Numbers                                                     |
| From Phone Book menu  1  My Numbers (Select)  2  required entry (Menu) |
| 2 😌 required entry 🚫 (Menu)                                            |
| 3 ⊕ Edit 🖔 (Select)                                                    |
| 4 Enter your phone number 😌                                            |
| 5 Enter your name 🍣 (Save)                                             |
| Viewing My Numbers                                                     |
| From <b>Phone Book</b> menu                                            |
| 1 💮 My Numbers 🖔 (Select)                                              |
| 2 💮 required entry 🖔 (View)                                            |

### **Hot Key Dial**

Phone numbers stored at locations 001 - 009 in the Phonebook can be dialled auickly.

Setting Hot Key Dial..... From Phone Book menu Hot Kev Dial \(\sigma\) (On/off)

NOTE: This function is available only when a SIM is installed.

Making a Call by Using Hot Key Dial .....

From Idle mode

- 1 Press and hold a digit key (1~9)
- 2 Press 🔊

# My Phonebook

You need to select between SIM Phonebook or Mobile Phonebook for your ordinary use.

- From Phone Book menu 1 My Phonebook (Select)
- 2 SIM or Mobile (Select)
  - Please refer to "My Phonebook" on page 26.

# **Browser Menu Structure**

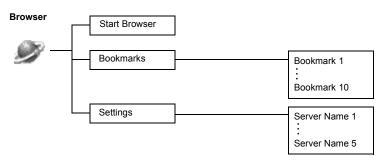

# **Browser**

The phone's WAP (Wireless Application Protocol) Browser enables you to access Internet services supported by the network, such as news, weather reports, sport etc.

### **Server Setting**

Before Internet services can be accessed, you need to subscribe to your network operator or Internet Service Provider (ISP) to enable the relevant configuration information. Please contact your network service provider to ensure that your network settings are correct.

NOTE: Modifying previously entered settings can cause failure of the Browser.

From Browser menu

1 🕞 Settings 🖔 (Select)

2 🔵 to select required server 🖔 (Edit)

Five server settings can be set up in the phone. If you find your server's name under the settings option, select the server and (Edit). If no settings are present contact your Network Service Provider for these settings. (Sever Name, IP Address, IP Port, Homepage, Linger Time, Select Mode)

**NOTE:** You need to set **CSD Setting** or **GPRS Setting** in Phone Option before setting the server information.

Those configuration Options will be given by your network service provider.

Once completing the entry, press  $\sqrt{\ }$  (Save) then press  $\sqrt{\ }$  (Activate).

The first time that the browser is activated there will be no content stored so the Home URL content will be displayed (as defined by the network operator). The Home URL will be recalled from the cache, each time the browser is activated. (Cache is the phone's memory that stores content downloaded in the past).

### **WAP Activating**

From Browser menu

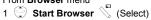

- 2 Please follow to the instructions on the display.
  - While browsing a homepage, press and you can select the following menus.
  - To end Browser, press and hold 🗫 .

| Home       | Jump to the homepage which is set in <b>Settings</b> .                   |  |
|------------|--------------------------------------------------------------------------|--|
| Bookmarks  | Select one from your setting bookmarks and jump.                         |  |
| Save Items | Save items in your browsing homepages.                                   |  |
| Reload     | Reload the browsing homepage.                                            |  |
| Go To URL  | Enter a URL and jump to the homepage.                                    |  |
| Show URL   | Display the URL of the browsing page.                                    |  |
| SnapShots  | Capture the screen of your browsing page.                                |  |
| Advanced   | Inbox, Restart Browser and About are available to select.                |  |
| Settings   | Scroll Mode, Downloads, Security and Send Referrer are available to set. |  |

### **Bookmarks**

Once you bookmark your favourite page, you can quickly jump to the page.

| Setting Bookmark                               |
|------------------------------------------------|
| From <b>Browser</b> menu                       |
| 1 🕞 Bookmarks 🖔 (Select)                       |
| 2 💮 required empty Bookmark $\sqrt{\ }$ (Menu) |
| 3 ⊕ Edit $\sqrt{}$ (Select)                    |
| 4 Enter Title and URL \(\sigma\) (Save)        |
| Setting Bookmark from Homepage:                |
| 1 Dookmarks                                    |
| 2 Mark Site                                    |
| 3 Enter Folder and URL                         |
| 4  (Save)                                      |
| Browsing Bookmark                              |
| From <b>Browser</b> menu                       |
| 1 🕞 Bookmarks 🖔 (Select)                       |
| 2 © required Bookmark 🖔 (Launch)               |

# **Key Guard**

The Key Guard function is used to prevent any keys from being accidentally pressed e.g. when the phone is being carried.

| Setting Key Guard |  |
|-------------------|--|
|-------------------|--|

# From Key Guard menu

- (Yes) or (No)
- $\bullet$  When Key Guard is enabled,  $O_{\overline{\mbox{\scriptsize m}}}$  appears on the display.
- Emergency calls still can be made.
- When a call is received Key Guard will be disabled temporarily, then you can answer the call.

**NOTE:** When making emergency calls with the "Key Guard" enabled, there will be no visual indication that the number is being dialled.

Disabling Key Guard .....

When On appears on the display,

- 1 \( \sqrt{Free} \)
- 2 "Press OK to Free keypad" \( \sigma \) (OK)

# **Messages Menu Structure**

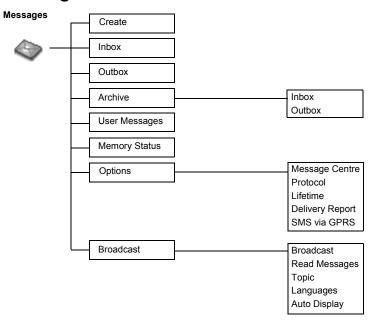

# Messages

It is possible to receive, display, edit and/or send text messages of up to 1520 characters in ten messages (depending on language), to the network that has a roaming agreement (depending on the recipient's phone Options). Before sending a message, you need to enter the Message Centre number into Options.

### SMS

| Setting the Message Centre Number                          |
|------------------------------------------------------------|
|                                                            |
| From Messages menu                                         |
| ,                                                          |
| 1 ② Options > Message Centre 🍣 (Select)                    |
| 2 Enter message centre number in international dial format |
|                                                            |
| (see "International Dialling" on page 10)                  |
| (                                                          |
|                                                            |

**NOTE:** Your network operator may have pre-installed the number. Do not change this number as it may cause failure of SMS Messaging.

| Creating a New Short Text Message                                         |
|---------------------------------------------------------------------------|
| From Messages menu                                                        |
| 1 🕒 Create 🥄 (Select)                                                     |
| 2 Create your text message – max. 1520 characters                         |
| (see "Text Entry" on page 50) 🥇 (Menu)                                    |
| 3 🕒 Send 🦠 (Select)                                                       |
| 4 Enter the destination phone number \( \sigma \) (OK) OR                 |
| Recall a number from the Phonebook (Names) > equired name (Select) > (OK) |
|                                                                           |

When you create a text, these options are available by \square (Menu).

| Send            | Send a text as Short Text message.                                                                        |
|-----------------|----------------------------------------------------------------------------------------------------|
| Save            | Save a text in Outbox in SIM.                                                                             |
| Save and Send   | Save a text in the Outbox in SIM and send.                                                                |
| Picture & Sound | Add picture and/or sound to a text.                                                                       |
| User Messages   | Use a short message stored in the phone. For editing the User Message, see "Editing User Messages" below. |

Editing User Messages.....

From Messages menu

- 1 🕒 User Messages 🔊 (Select)
- 2 © required message \(^{\sigma}\) (Select)
- 3 Edit the message \(\sigma\) (Menu)
  - $\bigcirc$  Save and Send or Save  $\overset{\square}{\searrow}$  (Select)

NOTE: When the text is wider than the screen display, the text will scroll.

When a Short Text Message is received, the message indicator will flash on the display and a user preset audible alert will sound. If you are in a call you will be alerted by the vibrator.

☐ flashes when an unread message is received in the Inbox.

When the Inbox is full, will remain until old messages are deleted.

### Reading a Received Message .....

From Messages menu

- 1 🕒 Inbox 🥄 (Select)
- 2 required message  $\overset{\text{d}}{\text{//}}$  (Read)
- · Inbox: The received message will be stored in Inbox.

**NOTE:** If the message indicator is displayed constantly (does not flash), this means that the message area is full and you need to delete old messages in order to receive new messages.

While you are reading a message, the following options are available by \( \sqrt{\text{ (Menu)}}.

| Delete          | Delete a message.                                  |
|-----------------|----------------------------------------------------|
| Reply           | Create a replying SMS.                             |
| Forward         | Forward a message to another phone.                |
| Edit            | Edit a message and save and/or send to another.    |
| Delete All      | Delete all messages in Inbox.                      |
| Extract Number  | Extract numbers in messages and save in Phonebook. |
| Move to Archive | Move a message into Inbox in Archive.              |
| Hyper Link      | Link to a URL in a received message.               |

# Viewing Message Lists in Outbox.....

To view message lists that are stored in SIM.

• Outbox: The transmitted message will be stored in Outbox.

### From Message menu

- 1 © Outbox \(\sigma\) (Select)
- 2 🗇 required message 💆 (Read)

While you are reading a message, the following options are available by \sigma (Menu).

| Delete          | Delete a message.                                     |
|-----------------|-------------------------------------------------------|
| Edit            | Edit a message and save and/or send to another.       |
| Send            | Send a SMS message after entering a recipient number. |
| Delete All      | Delete all messages in Outbox.                        |
| Extract Number  | Extract numbers in messages and save in Phonebook.    |
| Move to Archive | Move a message from Outbox to Outbox in Archive.      |

# Viewing Message Lists in Archive ......

To view message lists which are stored in Archive.

- Inbox: When a message in Inbox is saved, the message will be saved to Inbox in Archive.
- Outbox: When a transmitted message in Outbox is saved, the message will be saved to Outbox in Archive

### From Message menu

- 1 Archive \( \script{Select} \)
- 2 (Select)
- 3 © required message \( \sqrt{} \) (Select)

While you are reading a message, the following options are available by \( \sqrt{} \) (Menu).

| Delete                            | Delete a message.                               |
|-----------------------------------|-------------------------------------------------|
| Edit                              | Edit a message and save and/or send to another. |
| Forward (Inbox)/<br>Send (Outbox) | Forward/Send a message to another phone.        |
| Delete All                        | Delete all messages in Inbox.                   |

Memory status shows how many locations are left to store messages in the Inbox. Viewing Memory Status.....

From Messages menu

Memory Status (Select)

### **Options**

Setting Options .....

From Messages menu

Options (Select)

NOTE: In the area where GPRS is not supported, SMS may not be sent when SMS via GPRS is on.

The following options are available:

| Message Centre  | Edit Message Centre number.                                                                    |
|-----------------|------------------------------------------------------------------------------------------------|
| Protocol        | Select required Message Type from Standard Text, Fax, X.400, Paging, E-mail, ERMES, Voicemail. |
| Lifetime        | Select maximum or choose a time limit for sending messages.                                    |
| Delivery Report | Request a delivery report on the status of a sent message.                                     |
| SMS via GPRS    | Send a Short Text message via GPRS.                                                            |

### **Broadcast**

You can receive your favourite information regularly from your service provider. You need to specify the "topic(s)" of information and the language that you wish to receive. To receive the broadcasts, "Broadcast" needs to be on.

Setting Broadcast

From Messages menu

- 1 🕒 Broadcast 💆 (Select)
- 2  $\buildrel \buildrel \b$

Any topics will not appear without your registration.

Setting Topic....

 $From \ \, \textbf{Messages} \ menu$ 

- 1 😌 Broadcast > Topic > Current > 💍 (Select)
- 2 🗇 required **Topic** 💆 (Menu)
- 3 🕒 Add or Delete 🥄 (Select)

Any topics will not appear without your registration.

Setting User defined Topic .....

From Messages menu

- 1 Broadcast > Topic > User Defined > <New entry> (Select)
- 2 Enter Msg ID \(^{\infty}\) (OK)
- 3 Enter Name \(^{\subseteq}\) (OK)
- 4 🤤 Current 🖔 (Select)
- 5 😌 <Add Topic> 🖔 (Select)
- 6 🗇 required **Topic** 🔊 (Select)

| Setting Language  From Messages menu  1  Broadcast (Select)  2  Languages (Select) |
|------------------------------------------------------------------------------------|
| 3 🤤 required Language 🖔 (Select)                                                   |
| 4 To continue to add languages;                                                    |
| ○ Insert \(  \) (Select)                                                           |
| To complete adding language;                                                       |
| Add to End \( \sqrt{\sqrt{\sqrt{Select}}} \)                                       |
| Viewing Broadcast                                                                  |
| From Messages menu                                                                 |
| 1 😌 Broadcast > Read Messages 🖔 (Select)                                           |
| 2 To scroll to the available topics \sqrt{} (Next)                                 |
| NOTE: This function depends on your Network Service Operator.                      |

# **Auto Display**

In idle mode, the latest Info Message is displayed on your phone automatically.

| _  | 5      |           | - 1 3 | ,        |
|----|--------|-----------|-------|----------|
| Fi | rom Me | ssages n  | nenu  |          |
|    |        | roadcast  |       |          |
| 2  | A      | uto Displ | ay 🖔  | (On/off) |

Setting Auto Display

# **Text Entry**

You can use alphanumeric characters to enter details into the Phonebook, to create text, etc.

|                       | Text Mode                                                     |                                          |                             | Numeric                                              |            |
|-----------------------|---------------------------------------------------------------|------------------------------------------|-----------------------------|------------------------------------------------------|------------|
| Key                   |                                                               | Abc, T9abc, T9ABC)<br>language: English) |                             | Multi tap<br>(Input mode indicator: Abc, abc or ABC) |            |
| <b>O</b>              | Punctuation 1                                                 |                                          | Space 0 . , ? ! + -= : ¿¡   | "';_                                                 | 0          |
| θ                     | Punctuation 2                                                 |                                          | 1/()<>[]{}%~&               | (1/()<>[]{}%~€&)                                     | 1          |
| ②<br>abc              | ABC                                                           | (a b c)                                  | ABC2Ä                       | (a b c 2 ä à ç)                                      | 2          |
| 3 def                 | DEF                                                           | (d e f)                                  | DEF3É                       | (d e f 3 é è)                                        | 3          |
| <b>⊘</b> ghi          | GHI                                                           | (g h i)                                  | GHI4                        | (g h i 4 ì)                                          | 4          |
| (5)<br>jki            | JKL                                                           | (j k l)                                  | JKL5                        | (j k l 5)                                            | 5          |
| € mno                 | MNO                                                           | (m n o)                                  | M N O 6 Ö Ñ                 | ( <b>m n o 6</b> ö ñ ò)                              | 6          |
| 7 pqrs                | PQRS                                                          | (p q r s)                                | PQRS7                       | (p q r s 7 ß)                                        | 7          |
| <b>⊗</b> tuv          | TUV                                                           | (t u v)                                  | <b>TUV8</b> Ü               | ( <b>t u v 8</b> ü ù)                                | 8          |
| <b>⊙</b><br>wxyz      | WXYZ                                                          | (w x y z)                                | WXYZ9ÆØÅ                    | (w x y z 9 æ ø å)                                    | 9          |
| $\mathscr{D}_{\circ}$ | Shift mode                                                    |                                          | St                          | nift mode                                            | Shift mode |
| Æ                     | *ΓΔΘΛΞΠΣΦΨΩ                                                   |                                          | *ΓΔΘΛΞΠΣΦΨΩ                 |                                                      | *          |
| ₽,                    | Alternatives / (Hold) Space #£\$ \u2204 \u2202 @\\u2205 ^   \ |                                          | → Alternatives / (Hold) Spa | ace#£\$¥¤@\§^ ↓                                      | #          |

Note: Displayed characters of  $\mathbf{T9}^{\circledR}$  vary depending on the selected input language.

### Shift mode

| Multi tap               | Tegic                         |
|-------------------------|-------------------------------|
| Abc -> abc -> ABC ->123 | T9Abc -> T9abc -> T9ABC ->123 |

If Input mode is changed, Shift mode is initialised.

Auto capital change.....

Auto capital affects Abc and T9Abc.

When Input mode is changed to Abc or T9Abc, the first character is input as upper case and subsequent letters as lower case. When one of the following characters [. (Period) or ! or ?] is input before a space, the next character is input as upper case.

# **Tegic**

### **User Dictionary of Tegic**

When edit mode is finished, all words in the editor are registered in User Dictionary of Tegic.

# **Text Input**

To switch On/Off T9 mode, press 🕮 .

T9® Text Input

Using this mode of text input dramatically reduces the required number of key presses.

Press a key once for any letter you require on that key. The desired letter may not be displayed. Continue pressing other keys until the end of a word is reached; then check that the word has been typed correctly before continuing on to the next word. If the combination of letters typed has produced a word which is not the one you require, press repeatedly until the correct word is displayed. Continue to the next word.

Example of Text Input in T9 Mode

To type a new message, follow these steps:

- 1.At the beginning of a new message press and hold (Clear) to delete previous text, if necessary.
- 2.Press 🔊 to change letter case, if necessary
- 3.Press  $\stackrel{\bigcirc{}_{abc}}{=}$   $\stackrel{\bigcirc{}_{abc}}{=}$   $\stackrel{\bigcirc{}_{5}}{=}$   $\stackrel{\bigcirc{}_{5}}{=}$  "Call" is displayed.

Note that the displayed words change as you type, always type to the end of the word before editing.

T9<sup>®</sup> Languages can be selected from T9 Input -see "Setting T9 Input" on page 26.

If the word you require is not in the internal dictionary then it should be entered using the Multi tap (ABC) mode.

Other Text Modes

Select text mode (displayed in Information area on screen).

### Multi tap mode (Abc, abc or ABC):

Each time a key is pressed in quick succession it displays the next character available on that key. Releasing the key or pressing another key enters the character displayed. The cursor moves to the next position.

In T9 (Abc) or Multi tap (Abc) mode, the first entered letter in a sentence is in upper case.

# **Phone Option Menu Structure**

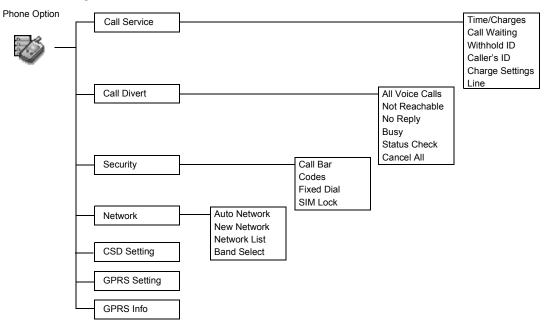

# **Phone Option**

### **Call Service**

The duration of the Last Call and All Voice Calls will be displayed. When the Max Cost is on, the remaining units will be displayed.

Viewing Time/Charges .....

From Phone Option menu

- 1 © Call Service > Time/Charges \(\sigma\) (Select)
- 2 💮 required service Last Call, All Voice Calls or Cost Left 🔊 (Select)

| Last Call       | Display the duration of Last Call.                                                                                                    |
|-----------------|----------------------------------------------------------------------------------------------------|
| All Voice Calls | Display the sum of the duration for the all voice calls.                                                                               |
| Cost Left       | When <b>Max Cost</b> is on, display the remaining units. For setting the <b>Max Cost</b> , see "Setting the Maximum Cost:" on page 56. |

When **Call Waiting** is switched on, a second call can be received.

Setting Call Waiting.....

From Phone Option menu

- 1 🕒 Call Service > Call Waiting 💆 (Select)
- 2 Set \( \sqrt{Select} \)

55

Withhold ID allows you to prevent showing your name and/or number to your calling party. You can also select Cancel or Check Status.

Setting Withhold ID .....

From Phone Option menu

- 1 🤤 Call Service 🖔 (Select)
- 2 🕒 Withhold ID 🖔 (Select)

NOTE: When checking the status the phone must be registered with a network.

Caller's ID allows to display Caller's name and/or number on your display. You can also select Cancel or Check Status. Setting Caller's ID .....

From Phone Option menu

1 🤤 Call Service 🔊 (Select)

2 🕒 Caller's ID 🥄 (Select)

**NOTE:** When checking the status the phone must be registered with a network.

Firstly, Personal rate must be entered. This is the cost that the Service Provider charges for one unit of call time.

NOTE: Charge Setting is SIM dependent.

From Phone Option menu

- 1 🤤 Call Service > Charge Settings 🖔 (Select)
- 2 🕒 Currency 🥄 (Select)

Current Setting is displayed

- 3 ♥ (Set) > Enter PIN2 code ♥ (OK)
- 4 Enter currency units (max.3 characters) \( \sqrt{\cong} \) (OK)

**NOTE:** When you set the unit price, you will be asked to enter your PIN2.

NOTE: This function is SIM dependent.

You can set the maximum cost of calls allowed

NOTE: The duration of one unit may vary between peak and off-peak times. Call charges can be calculated according to the calling time. However, the actual tariffs charged from your service provider may not be reflected in the calculation.

**NOTE:** This function is SIM dependent.

In Idle mode, the latest Incoming call is displayed on your phone automatically.

### Setting Personal Rate:

From Phone Option menu

- 1 💮 Call Service > Charge Settings > Personal Rate 🚿 (Select)
- 2 (Set)
- 3 Enter PIN2 code \( \sqrt{\quad} \) (OK)
- 4 Press required personal rate \(^{\subset}\) (OK)

### Setting the Maximum Cost:

From Phone Option menu

- 1 Call Service > Charge Settings (Select)
- 2 🏐 Max Cost 🥇 (Set)
  - · Current setting is displayed.
- 3 (Edit) > Enter PIN2 code (OK)
- 4 (Set) > (Select)
- 5 Enter Credit Limit > \(\sigma\) (OK)

### Setting Auto Display:

From Phone Option menu

- 1 © Call Service > Charge Settings \( \sigma \) (Select)
- 2 Auto Display (On/off)

This menu can be selected only when your SIM supports CPHS and Line 1/2

NOTE: This function is SIM dependent.

Voice calls can be diverted using different situations and to different numbers. For example, you may wish voice calls to be diverted to voicemail box when the phone is switched off

appears when you have received new voice mail messages. This service depends on your service provider.

Setting Phone Line ..... From Phone Option menu

1 🔾 Call Service > Line 🖔 (Select)

- 2 🕒 Line 1/Line 2 🥄 (Select)

### **Call Divert**

Setting Call Divert .....

From Phone Option menu

- 1 © Call Divert \( \sqrt{ (Select)}
- 2 Select the circumstances to initiate the divert \( \sqrt{Select} \)
- 3 Preguired operation from Set, Clear, or Check Status (Select)
- 4 Enter phone number to divert to
- When a divert situation is enabled the divert icon (↳) is displayed.
- When updating or checking the status of **Call Divert** the phone must be registered with a network. (T)

| All Voice Calls | Divert all incoming voice calls.                         |
|-----------------|----------------------------------------------------------|
| Not Reachable   | When phone is disconnected, divert incoming voice calls. |
| No Reply        | If call is not answered, divert incoming voice calls.    |
| Busy            | When a call is in progress, divert incoming voice calls. |
| Status Check    | Check the current Call Divert status.                    |
| Cancel All      | Cancel all Call Divert settings.                         |

# Call Barring restricts certain outgoing and/or incoming calls using a password supplied by your service provider. When updating/checking the status of Call Bar the phone must be registered with a network.

# Security

| Setting Call Bar                                                  |  |  |
|-------------------------------------------------------------------|--|--|
|                                                                   |  |  |
| From Phone Option menu  1 Security > Call Bar (Select)            |  |  |
| 2 $\bigcirc$ required setting from the menus showing below $ $    |  |  |
| (Select)                                                          |  |  |
| 3 🗇 required operation from Set, Clear or Check Status 🖔 (Select) |  |  |
| 4 Enter required password \(  \) (Select)                         |  |  |

| All Outgoing                                            | All Outgoing calls are barred.                                  |
|---------------------------------------------------------|-----------------------------------------------------------------|
| Outgo Internat International Outgoing calls are barred. |                                                                 |
| Out.int.xhome                                           | International Outgoing calls except home are barred.            |
| All Incoming                                            | All Incoming calls are barred.                                  |
| When Roaming                                            | All internal incoming calls when roaming outside the home PLMN. |
| Status Check                                            | Call bar status is displayed.                                   |
| Cancel All                                              | Cancel all Call Bar settings.                                   |
| Password                                                | Change Call Bar Password.                                       |

### Codes

The PIN protects your SIM against unauthorised use. If you enable the PIN, every time the phone is switched on you will be prompted to enter the PIN.

The PIN2 controls security for the Fixed Dial Store, Call Charge metering and Barred Dial.

If either PIN/PIN2 is entered incorrectly **3 times** the phone will be locked and you will need to enter the PUK/PUK2 code.

Contact the service provider for the PUK/PUK2 code.

NOTE: To enter PUK code for PIN, enter \*\*05# you will then be prompted to enter the PUK code, then follow the on-screen instructions.

To enter PUK2 code for PIN2, enter \*\*052# you will then be prompted to enter the PUK2 code, then follow the on-screen instructions.

```
Change Phonecode

From Phone Option menu

1  Security > Codes (Select)

2  Change Phonecode (Select) > Enter the current Phonecode, if needed (OK)

3 Enter New Phonecode (OK) > Repeat the entry (OK)

Enabling/Disabling the PIN

From Phone Option menu

1  Security > Codes (Select)

2  PIN Control (Set)
```

Changing the Security Code.....

From Phone Option menu

- 1 Security > Codes (Select)
- 2 Change PIN or Change PIN2 (Select)

3 Enter PIN number √ (OK) > Repeat the entry √ (OK)

- 3 Enter the current code \( \sqrt{OK} \)
- 4 Enter the new code \( \sqrt{\color} \) (OK)
- 5 Enter the new code to verify \( \sqrt{OK} \)

NOTE: If the PUK/PUK2 code is entered incorrectly 10 times, the phone will cease to operate permanently. All information stored in the SIM will be lost and the SIM will need to be replaced. Contact the service provider for more details.

Fixed Dial is one of the functions in SIM Phonebook. Only numbers stored in your SIM Phonebook can be selected for FDN dialling. To enter fixed dial numbers, see "Storing a Fixed Dial Number" on page 31.

| Setting Fixed Dial                                                                                                    |
|----------------------------------------------------------------------------------------------------|
| From Phone Option menu                                                                                                    |
| 1 🕒 Security 🖔 (Select)                                                                                                    |
| 2 🕒 Fixed Dial 🖔 (Select)                                                                                                    |
| 3 Enter PIN2 code $\sqrt{\ }$ (OK)                                                                                                    |
| 4 🖔 (FDN) > ⊕ On                                                                                                    |
| 5 🖔 (OK)                                                                                                    |
| <ul> <li>Any manually dialled phone numbers must be the same as the numbers in the Fixed Dial Store.</li> <li>A phone number may be stored, edited or deleted. You will be prompted for your PIN2 code.</li> </ul> |
| Setting SIM Lock                                                                                                    |
| From Phone Option menu                                                                                                    |
| 1 🕒 Security 🖔 (Select)                                                                                                    |
| 2 CIM Look (Coloot)                                                                                                    |

2 🕽 SIM Lock 📏 (Select)

3 Enter Phonecode \(^{\sigma}\) (OK)

**NOTE:** You are advised to write down your Phonecode. In case you forget your phonecode, you will need to contact your service provider to unlock the SIM.

### **Network**

You can select a network that is available in your current location.

**NOTE:** This function is AWS SIM dependent.

1 🗇 Network 🔊 (Select)

2 required option (On/off) or (Select)

| Auto Network | Set "Auto Network" On or Off.                                                                                                |
|--------------|----------------------------------------------------------------------------------------------------|
| New Network  | When "Auto Network" is on; Search an available network automatically. When "Auto Network" is off; Select a network manually. |
| Network List | Create and edit a network list according to your preferences.                                                                |
| Band Select  | Choose a network band: 900/1800, 900/1900, 900, 1800, 1900MHz.                                                               |

### **CSD Setting**

You need to complete CSD setting before setting your server.

- see "Server Setting" on page 37.

Connection Setting .....

You can set CSD setting when connecting to network.

From Phone Option menu

1  $\bigcirc$  CSD Setting  $\bigcirc$  (Select)

2 equired setting \( \sqrt{} (Select)

3 when all the data are entered, \( \sqrt{1} \) (Save)

| Server Name | Enter Server Name.                                |
|-------------|---------------------------------------------------|
| Call Type   | Select ISDN or Analogue.                          |
| Dial Number | Enter the common numbers in Digital and Analogue. |
| Login Name  | Enter Login ID.                                   |
| Password    | Enter Password.                                   |

# You need to complete GPRS setting before setting your server.

- see "Server Setting" on page 37.

### **GPRS Setting**

Connection Setting.....

You can set GPRS setting when connecting to network.

From Phone Option menu

- 1 GPRS Setting (Select)
- 2 required setting \( \sqrt{ (Select)} \)
- 3 when all the data are entered, \( \sqrt{1} \) (Save)
- When GPRS setting is completed, the GPRS icon ( GPRS ) is displayed.

| Server Name                       | Enter Server Name.         |
|-----------------------------------|----------------------------|
| GPRS APN Enter Access Point Name. |                            |
| Login Name                        | Enter Login ID.            |
| Password                          | Enter Password.            |
| Authentication                    | Select Active or Deactive. |

### **GPRS Info**

Viewing GPRS Information.....

From Phone Option menu

- 1 😌 GPRS Info 🖔 (Select)
- 2 To reset GPRS Info;
  - (Reset) > (Yes)

# **Applications Menu Structure**

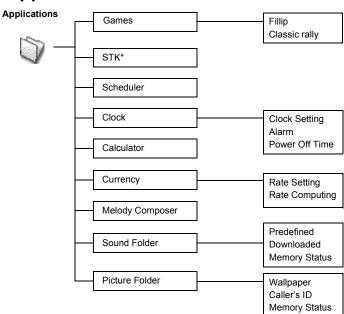

\*NOTE: STK (SIM Tool Kit) is SIM dependent.

63

# **Applications**

### Games

From Applications menu

- 1 🕒 Games 🥄 (Select)
- 2 © required game \(^{\mathbb{G}}\) (Select).
- Please refer to "Games" on page 28.

# STK (SIM Tool Kit)

This function is SIM dependent.

65

### Scheduler

You can organize your schedule to remind your personal event, such as planning holiday period. You need to set clock first before entering to the scheduler. In the Scheduler, you can store:

- -Type (Memo or Meeting)
- -Description
- -Start Date -Start Time
- -End Date
- -Fnd Time

NOTE: Ensure that the setting of the Scheduler will not contravene any regulations whereby it may automatically power on when in an aircraft or medical facility, etc. - see Important Information in Part 2

Entering a Schedule ..... From Applications menu 1 Scheduler (Select) to select Week or Month format 3 To select a day, press numerical keys 2, 8, 4 and 6 to move the cursor  $\uparrow$ ,  $\downarrow$ ,  $\leftarrow$  and  $\rightarrow$ , or  $\bigcirc$  to move the cursor  $\uparrow$  or  $\downarrow$  to set a day.  $\gt$   $\checkmark$  (Agenda) 4 😌 <New Entry> \ (Select)

- 5 Enter required information 6 \(\sigma\) (Save)

# Viewing / Editing Scheduler .....

- From Applications menu 1 Scheduler (Select)
- to select Week or Month format
- 3 When Month format is selected:

Select a day marked in blue by using the numerical keys (2, 8, 4 and 6) > \( \sqrt{1} \) (Agenda) When Week format is selected:

Schedule icon(s) will be shown corresponding to a period of time selected by pressing  $\bigcirc$ . (Period of time: 4=0:01-4:00, 8=4:01-8:00, 12=8:01-12:00, 16=12:Q1-16:00, 20=16:01-20:00, 24=20:01-0:00) Select a day by using the numeric keys (2, 8, 4 and 6) > \( \sqrt{} \) (Agenda)

- 4 Prequired schedule (View)
- 5 To return to the previous display, \( \sqrt{OK} \) To edit, (Edit) edit required information (Save)

# Before setting Time & Date, set Time Zone of your region or the city which has same time zone as your region. When travelling abroad, your home time can be changed to your destination time.

### Clock

Time Zone Setting ..... From Applications menu 1 😌 Clock > Clock Setting > Time Zone 🚿 (Select) 2 © required region \( \sqrt{Select} \) 3 \(\sqrt{Yes}\) or \(\sqrt{No}\) (No) to select "Day Light Saving?" 4 "Set This City to Local" (OK) 5 "Success!" \( \sqrt{\sqrt{\sqrt{\color}}} \) (OK) Time & Date Setting ..... From Applications menu 1 🗇 Clock > Clock Setting > Time & Date 🔊 (Select) 2 (Set) enter the digits for the time (OK) Time Display Setting ..... From Applications menu 1 🗇 Clock > Clock Setting \sqrt{ (Select) 2 🗇 Display Time 🥄 (On/off)

Time and date can be shown on the display in idle mode.

| Display format for time and |
|-----------------------------|
| date can be selected.       |

| Date Format/Time Format       |  |
|-------------------------------|--|
| From <b>Applications</b> menu |  |

- 1 💮 Clock > Clock Setting > Date Format or Time Format 🛇 (Select)
- 2 © required format \( \sigma \) (Select)

# Alarm Setting .....

### From Applications menu

- 1 🗇 Clock > Alarm 🥄 (Select)
- 2  $\bigcirc$  (Set) > Enter the digits for the time (24 hour clock)  $\bigcirc$  (OK)
- 3  $\bigcirc$  Select from **Repeat Daily**, **Once** or **Disabled**  $\bigcirc$  (Select)
- 4 "Alarm Time Has Been Updated!" \( \sigma \) (OK)
  - Alarm set indicator \( \bigcup\_{\text{a}} \) appears on idle display.
  - When the set time is reached, the alarm will sound. When in a call the phone will vibrate.

### To end alarm:

Press any key or \( \sqrt{OFF} \)

OR (Pause) to pause the alarm and start again after 5 minutes

**NOTE:** Ensure that the setting of the Alarm will not contravene any regulations whereby it may automatically power on when in an aircraft or medical facility etc. - see Important Information in Part 2.

The phone can be set to turn itself off automatically at a specified time using the Power Off feature. The procedure for setting/ adjusting the Power Off automatically is similar to the setting of Alarm.

Power Off Time .....

From Applications menu

- 1 😌 Clock > Power Off Time 🖔 (Select)
- 2 Enter the digits for the time (24 hour clock) \( \sqrt{\colon} \) (OK)
- 3 🤤 Select from Repeat Daily, Once or Disabled 🔊 (Select)
- 4 "Power Off Time Setting Updated!"  $\stackrel{\square}{\searrow}$  (OK)

### Calculator

The four function calculator will enable the user to perform simple arithmetic calculations (addition, subtraction, multiplication and division).

From Applications menu

- 1 🕒 Calculator 🥄 (Select)
- 2 Enter a number (maximum 7 digits) and it will be displayed on the upper right of the display. When a decimal point is required, press 🔧, when a minus sign is needed press 🄏.
- 3 🗇 to select the arithmetic operation
- 4 Enter a number (maximum 7 digits) and it will be displayed next to the operation symbol. If  $\bigcirc$  is used to select another arithmetical operation to perform, an intermediate
  - calculation will be performed and the result displayed on the top line.
- 5 \( \sigma \) (=) to calculate

### Currency

The currency convertor enables you to convert from/to a home currency using a conversion rate that you enter.

| Setting the currency value | ) |
|----------------------------|---|
|----------------------------|---|

### From Applications menu

- 1 © Currency \( \sqrt{} \) (Select)
- 2 🕒 Rate Setting 🥄 (Select)
- 3 On the right side of the screen, enter your home currency rate to the currency which you want to convert with \( \sigma^{\mathbb{Cl}} \) (OK)
- 4 \( \sqrt{Save} \)

| Rate Computing |  |
|----------------|--|
|----------------|--|

### From Applications menu

- 1 © Currency \( \sqrt{Select} \)
- 2 © Rate Computing \( \sqrt{} \) (Select)
- 3 Enter the amount of currency which you want to convert into your home currency \( \sigma^{\sigma} \) (Convert)

### **Melody Composer**

Please refer to "Composing a Melody" on page 17.

The Sound Folder contains predefined sound files and any downloaded sound files. You can play the sound and set one as your Ringtone.

The memory status is dependant on file sizes stored in the Melody Composer, Picture Folder and Sound Folder.

#### Sound Folder

#### Setting Ringtone:

From Applications menu

- 1 Sound Folder (Select)
- 2 Predefined or Downloaded \(^{\mathbb{C}}\) (Select)
- 3 © required sound \( \sqrt{\quad} \) (Menu)
  - To see the information of the selected Ringtone,  $\bigcirc$  Info  $\bigcirc$  (Select)
- To return to the previous menu, \( \sqrt{OK} \)
- 4 🤤 Set to Ringtone 🔊 (Select)

#### Viewing Memory Status:

From Applications menu

- 1 Sound Folder \(\sigma\_{\text{(Select)}}\)
- 2 Memory Status (Select)
  - Free Space and Total Used are displayed.
  - To return to the previous menu, \( \sqrt{\sqrt{\sqrt{\color}}} \) (OK)

## Picture Folder Setting Wallpaper:

You can find lists of predefined pictures and downloaded pictures in both Wallpaper folder and Caller ID folder. You can view those pictures, and also set one of

them for the idle screen.

The memory status is dependant on file sizes stored in the Melody Composer, Picture Folder and Sound Folder

From Applications menu 1 Picture Folder (Select) > Wallpaper (Select) 2 Predefined or Downloaded (Select) 3 (Menu) • To see the large picture, 🕒 View 🥇 (Select) • To return to the previous menu, (Back) 4 🥯 Set to Wallpaper 🚿 (Select) Viewing Picture of Caller's ID: From Applications menu 1 Picture Folder (Select) > Caller's ID (Select) 2 Predefined or Downloaded (Select) 3 • required picture \( \sqrt{ (Menu)} \) 4 🕞 View or Info 🥄 (Select) • To return to the previous menu, 🧷 (Back)

#### Viewing Memory Status:

From Applications menu

- 1 🗇 Picture Folder 🖔 (Select)
- 2 Memory Status (Select)
  - · Free Space and Total Used are displayed.
  - To return to the previous menu, \( \sqrt{OK} \)

## **Records Menu Structure**

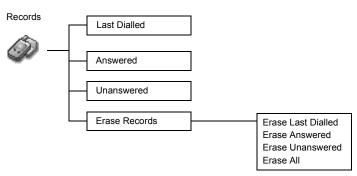

# Records

## Records

Recently dialled phone numbers will be stored in **Last Dialled**. (Max 50)

If an Incoming call with Caller ID is answered the number will be stored in **Answered**. (Max 50)

If an Incoming call with Caller ID is not answered the number will be stored in **Unanswered**. (Max 20)

Calling for the Last Dialled/Answered/Unanswered number.....

From Records menu

- 1 © Choose one menu from Last Dialled, Answered or Unanswered (Select)
- 2  $\bigcirc$  required phone number (or name) you wish to redial  $^{\circ}$   $^{\circ}$  . OR

In idle, to view the last dialled numbers directly.

#### To save a record in Phonebook:

After selecting desired number,

 $\$  (Menu) >  $\$  Save  $\$  (Select) >  $\$  SIM Phonebook or Mobile Phonebook  $\$  (Select) Enter Name and Phone number  $\$  (Save).

NOTE: When the store is full the next phone number will overwrite the oldest.

### Erasing Records .....

From Records menu

- 1 🕒 Erase Records 🔊 (Select)
- 2 Choose one menu from Erase Last Dialled, Erase Answered,

Erase Unanswered or Erase All \(\sigma\) (Select).

3 (Yes)

## **Troubleshooting**

Should any problem persist contact your dealer.

| Problem                                                                                                    | Cause                                                                                                    | Remedy                                                                                                    |  |
|----------------------------------------------------------------------------------------------------|----------------------------------------------------------------------------------------------------|----------------------------------------------------------------------------------------------------|--|
| Phone will not switch on.                                                                                                    |                                                                                                    | Check that the battery is fully charged and correctly connected to the phone.                                    |  |
| Extremely short battery life for a new battery.                                                                                       | The network you are using and the condition of the battery can affect battery life.                                                                  |                                                                                                    |  |
| Short battery life for an old battery.                                                                                                | The battery has worn out.                                                                                                    | Replace with a new fully charged battery.                                                                        |  |
| The charging indicator does not light, the battery level indicator does not appear and the phone cannot be switched on when charging. | The battery is not attached to the phone or when the battery has been deeply discharged the phone will take a short time until the indicator lights. | Leave the phone charging the battery for few minutes before the indicator is lit and attempting to switch it on. |  |
|                                                                                                    | The battery is not attached to the phone.                                                                                                    |                                                                                                    |  |
| Battery fails to charge.                                                                                                    | Battery has been connected to the phone after the Fast Travel Charger has been switched on.                                                          | Ensure the battery is fitted to the phone pric to commencing charging.                                           |  |
|                                                                                                    | The phone is locked.                                                                                                    | Unlock the phone.                                                                                                |  |
| Calls cannot be made.                                                                                                    | Outgoing calls are barred.                                                                                                    | Disable the outgoing call barring or barred dial.                                                                |  |
|                                                                                                    | The phone is not registered to a network.                                                                                                    | Move to a coverage area and operate your phone after it has registered with a network.                           |  |

| Problem Cause                               |                                           | Remedy                                                                                                    |  |
|---------------------------------------------|-------------------------------------------|----------------------------------------------------------------------------------------------------|--|
| Calls cannot be made from Fixed Dial Store. |                                           | Check whether your SIM supports Fixed Dial. Check if the Fixed Dial is switched on. Check whether the phone number is stored in the Fixed Dial. |  |
|                                             | The phone is not switched on.             | Switch the phone on.                                                                                                    |  |
| Calls cannot be received.                   | Incoming calls are barred.                | Disable the incoming call barring.                                                                                                    |  |
|                                             | The phone is not registered to a network. | Move to a coverage area and operate your phone after it has registered with a network.                                                          |  |
| Emergency calls cannot be made.             | You are not in a GSM coverage area.       | Check that the antenna symbol T is displayed – move to a coverage area and operate your phone when the antenna symbol is displayed.             |  |
| Phone numbers cannot be                     | The phone is locked.                      | Unlock the phone.                                                                                                    |  |
| recalled from Phonebook.                    | Phone number has been restricted.         | Switch off restriction.                                                                                                    |  |

## **Important Error Messages**

These are some of the most important error messages which may be displayed:

| Please Insert SIM Card        | SIM card is not inserted, or is not inserted correctly. Please insert the SIM card correctly.                                                             |
|-------------------------------|----------------------------------------------------------------------------------------------------|
| New Codes Not Same            | When you change your password, you have to enter the new password twice to confirm. The two codes you entered are not same. Please enter same code twice. |
| Password Invalid!             | When you change your password, you have to enter the new password twice to confirm. The two codes you entered are not same. Please enter same code twice. |
| Can't Access Network          | The service network you selected manually is inaccessible. Please contact your service provider.                                                          |
| Unable to Select Network      | The service network you selected manually refuse your access. Please contact your service provider.                                                       |
| No Service                    | There is no network within range or the received signal is weak. Move to an area which has stronger signal.                                               |
| PIN Blocked! Please Enter PUK | You entered your PIN or PIN2 incorrectly three times in a row. To unblock the PIN, please enter PUK1 or PUK2.                                             |

| PIN2 Blocked! Please Enter PUK2 | You entered your PIN or PIN2 incorrectly three times in a row. To unblock the PIN, please enter PUK1 or PUK2.                                             |
|---------------------------------|----------------------------------------------------------------------------------------------------|
| New PIN Not Accepted            | Your new PIN code is not accepted. Please try again.                                                                                                    |
| New PIN2 Not Accepted           | Your new PIN2 code is not accepted. Please try again.                                                                                                    |
| Incorrect Entry!                | You entered wrong PIN or PIN2. Please enter the correct one.                                                                                              |
| Entries Do Not Match!           | When you change your password, you have to enter the new password twice to confirm. The two codes you entered are not same. Please enter same code twice. |
| SIM Card Error                  | Make sure the SIM card is inserted correctly. Clean the SIM card with a dry cloth or check if it is damaged. Contact your service provider.               |
| Function Unsupported            | The function you selected is not supported your service provider. Please contact your service provider.                                                   |
| Invalid Password                | The password that you entered is not valid. Please enter the correct password.                                                                            |
| Not Available                   | The function you selected is not supported by your service provider. Please contact your service provider.                                                |
| Service Not Available           | The function you selected is not supported by your service provider. Please contact your service provider.                                                |

| Wrong PUK!                              | You entered wrong PUK. Please enter the correct one.                                                           |
|-----------------------------------------|----------------------------------------------------------------------------------------------------|
| SIM Full! Please Delete Old<br>Message! | The SIM storage area for SMS is full. Please delete old messages.                                              |
| SIM Not Enough Space!<br>Continue?      | The SIM storage area is FULL. If you continue data may be lost. Please delete old records.                     |
| Not Enough Space!<br>Continue?          | The message storage area is FULL. If you continue data may be lost. Please delete old records.                 |
| SIM Service Not Support                 | The SIM function you selected is not supported by your service provider. Please contact your service provider. |
| Unregistered SIM Card                   | Your SIM card is not registered to your service provider. Please contact your service provider.                |
| Authentication Failure                  | Your SIM card is not registered to your service provider. Please contact your service provider.                |
| Blocked                                 | Your SIM card is blocked. Please contact your service provider.                                                |

## **Glossary of Terms**

| APN              | Access Point Name. Directs the user to the gateway or the required service.                                                                                                    |
|------------------|----------------------------------------------------------------------------------------------------|
| СНАР             | Challenge Handshake Authentication Protocol. A security feature for the GPRS network.                                                                                                    |
| CSD              | Circuit Switched Data. A communication method used to transmit data over telephone connections.                                                                                                    |
| DTMF Tones       | Dual Tone Multi-Frequency tones allow you to communicate with computerised phone systems, voice mailboxes, etc.                                                                                                    |
| EMS              | Enhanced Messaging Services. One of the mail systems which use the cellular phone, and service by which data of e-mail of the text, etc. can be transmitted and received.                                                                                            |
| GPRS             | General Packet Radio Service. A GSM transmission technique that transmits and receives data in packets rather than setting up a continuous channel. It makes very efficient use of available radio spectrum and users pay only for volume of data sent and received. |
| GSM              | Global System for Mobile communications. The name given to the advanced digital technology that your phone uses.                                                                                                    |
| Network Operator | The organization responsible for operating a GSM network.                                                                                                    |
| PAP              | Password Authentication Protocol. A security feature in the GPRS network.                                                                                                    |
| Password         | Used for the control of Call Bar. Supplied by your service provider.                                                                                                    |
| PIN              | Personal Identification Number used for SIM security. Supplied by your service provider. If the PIN is entered incorrectly 3 times, the PIN will be blocked.                                                                                                    |
| PIN2             | Personal Identification Number used for the control of Fixed Dial Store and Call Charge metering. If the PIN2 is entered incorrectly 3 times, the PIN2 will be blocked.                                                                                              |
|                  |                                                                                                    |

| PUK/PUK2         | PIN/PIN2 Unblocking Key. Used to unblock the PIN/PIN2. Supplied by your service provider. If the PUK/PUK2 is entered incorrectly 10 times, the PUK/PUK2 will be blocked.            |
|------------------|----------------------------------------------------------------------------------------------------|
| Registration     | The act of locking on to a GSM/GPRS network. This is usually performed automatically by your phone.                                                                                 |
| Roaming          | The ability to use your phone on networks other than your Home network.                                                                                                    |
| Service Provider | The organization responsible for providing access to the GSM/GPRS network.                                                                                                    |
| SIM              | Subscriber Identity Module. A small smart-card which stores unique subscriber and user-entered information such as Phonebook and Short Messages. Supplied by your service provider. |
| SMS              | Short Message Service. A basic mail system used for cellular phones. This service allows sending/receiving short text messages.                                                     |
| WAP              | Wireless Application Protocol. The communication standard which enables you to download resources from the Internet to your phone.                                                  |

## **Accessories**

## Li-Ion Battery (EB-BSG50S)

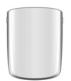

Double your talk time by having a spare battery.

## Fast Travel Charger (EB-CAD55UK)

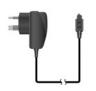

Carry a lightweight portable charger wherever you go to ensure you always have power to talk.

## Fast Travel Charger (EB-CAD55EU)

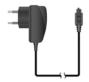

## How to Identify a Genuine Panasonic Accessory

Panasonic produces some of the most advanced mobile phones available. So, as you'd expect from this class leader, the range of accessories are second to none. Most genuine Panasonic accessories will have a label showing an "EB-XXX00" model number.

**NOTE:** Accessories are subject to change without notice.

## **Personal Settings**

| Item                | Provisioning<br>Information<br>Setting No. 1 | Provisioning<br>Information<br>Setting No. 2 | Provisioning<br>Information<br>Setting No. 3 | Provisioning<br>Information<br>Setting No. 4 | Provisioning<br>Information<br>Setting No. 5 |
|---------------------|----------------------------------------------|----------------------------------------------|----------------------------------------------|----------------------------------------------|----------------------------------------------|
| Profile Name        |                                              |                                              |                                              |                                              |                                              |
| Server Name         |                                              |                                              |                                              |                                              |                                              |
| IP Address          |                                              |                                              |                                              |                                              |                                              |
| IP Port             |                                              |                                              |                                              |                                              |                                              |
| Homepage            |                                              |                                              |                                              |                                              |                                              |
| Linger Time         |                                              |                                              |                                              |                                              |                                              |
| Circuit Switched (C | SD)                                          |                                              |                                              |                                              |                                              |
| Server Name         |                                              |                                              |                                              |                                              |                                              |
| Call Type           |                                              |                                              |                                              |                                              |                                              |
| Dial Number         |                                              |                                              |                                              |                                              |                                              |
| Login Name          |                                              |                                              |                                              |                                              |                                              |
| Password            |                                              |                                              |                                              |                                              |                                              |
| Packet Switched (G  | PRS)                                         |                                              |                                              |                                              |                                              |
| Server Name         |                                              |                                              |                                              |                                              |                                              |
| GPRS APN            |                                              |                                              |                                              |                                              |                                              |
| Login Name          |                                              |                                              |                                              |                                              |                                              |
| Password            |                                              |                                              |                                              |                                              |                                              |
| Authentication      |                                              |                                              |                                              |                                              | ,                                            |

| The Serial Number can be found on the outside of the phone under the battery. For your convenience we recommend that you note the following details as a record of your purchase. |  |  |  |
|----------------------------------------------------------------------------------------------------|--|--|--|
| Part Number                                                                                                    |  |  |  |
| Serial Number                                                                                                    |  |  |  |
| Dealer Name                                                                                                    |  |  |  |
| Purchase Date                                                                                                    |  |  |  |

## Index

| A                                  |                                         |
|------------------------------------|-----------------------------------------|
| Access to Shortcuts                | 26                                      |
| Accessories                        | 81                                      |
| Activating a profile               | 22                                      |
| Alarm Setting                      | 67                                      |
| Alert Type                         | 22                                      |
| Answering Calls                    | 11                                      |
| Any Key Answer                     |                                         |
| APN                                |                                         |
| Applications                       |                                         |
| Applications Menu Structure        |                                         |
| Attaching and Removing the Battery |                                         |
| Auto Answer                        |                                         |
| Auto capital change                |                                         |
| Auto Display                       | 49                                      |
| В                                  |                                         |
| Back to the Menu Display           | 5                                       |
| Battery                            |                                         |
| Bookmarks                          |                                         |
| Brightness                         |                                         |
| Broadcast                          |                                         |
| Browser                            | ••••••••••••••••••••••••••••••••••••••• |
| Browser Menu Structure             |                                         |
| Browsing Bookmark                  |                                         |
| Browsing the Phone Book            |                                         |
| •                                  |                                         |
|                                    |                                         |

## C

| Calculator                        | 68   |
|-----------------------------------|------|
| Call Divert4,                     | , 57 |
| Call Service                      | 54   |
| Changing Alert Type               | 22   |
| Changing the Language             | 21   |
| Changing the Ring Tone            | 16   |
| Changing the Security Code        |      |
| Changing the Volume               | 16   |
| Charge Settings                   |      |
| Charger                           |      |
| Charging the Battery              |      |
| Classic rally                     |      |
| Clock                             |      |
| Codes                             |      |
| Composing a Melody                |      |
| Connection Setting61,             |      |
| Connectivity61,                   |      |
| Creating a New Short Text Message | 42   |
| CSD Settings61,                   | , 62 |
| D                                 |      |
| Date Format/Time Format           | 67   |
| Disabling Key Guard               |      |
| Display4.                         |      |
| , ,                               | ,    |

|                                   | L                                    |        |
|-----------------------------------|--------------------------------------|--------|
| Editing profiles22                | Long press                           |        |
| Editing Scheduler65               | Low Battery Warning                  | 2      |
| Editing User Message43            | M                                    |        |
| diting User Messages24            | <del></del>                          |        |
| mergency call4                    | Making a Call by Using Hot Key Dial  |        |
| nabling/Disabling the PIN59       | Melody Composer                      |        |
| Intering to the Menu Display5     | Memory Status                        |        |
|                                   | Menu Display                         |        |
|                                   | Menu Structure                       |        |
| illip28                           | Messages                             |        |
| Fitting and Removing the Battery1 | Messages Menu Structure              |        |
| 3                                 | My Numbers                           |        |
| Como Manu Chrustura               | My Phone                             |        |
| Game Menu Structure               | My Phone Menu Structure My Phonebook |        |
| Setting Started                   | My Phonebook                         | 20, 33 |
| setting Started                   | N                                    |        |
| 1                                 | Network                              | 61     |
| Headset22                         | Network setting                      |        |
| lot Key Dial35                    | Normal                               |        |
| _                                 | Numeric key pads                     |        |
| <                                 | •                                    |        |
| Key Guard40                       | O                                    |        |
| Key Operation28                   | Operation of Battery Level Indicator | 2      |
| (ey Tone23                        | Options                              |        |
| (eys3                             | Options in Phone Book                | 32     |
| Keys & Displays3                  | Outdoor                              | 22     |
|                                   |                                      |        |

| P                          |     | Setting Broadcast                 | 48 |
|----------------------------|-----|-----------------------------------|----|
| •                          |     | Setting Call Bar                  | 58 |
| Phone Book                 |     | Setting Call Divert               | 57 |
| Phone Book Menu Structure  |     | Setting Call Waiting              | 54 |
| Phone Menu Structure       |     | Setting Colour Themes             | 21 |
| Phone Option               |     | Setting Currency                  | 55 |
| Picture                    |     | Setting Display Animation         | 20 |
| Picture Folder             |     | Setting Display Contrast          | 20 |
| Power Off Time             |     | Setting Fixed Dial                | 60 |
| Profile Setting            | 22  | Setting Greeting                  | 20 |
| Q                          |     | Setting Hot Key Dial              | 35 |
|                            | 00  | Setting Key Guard                 | 40 |
| Quiet                      | 22  | Setting Key Tone                  | 19 |
| R                          |     | Setting Language                  | 49 |
| <del></del>                | 00  | Setting My Number                 | 34 |
| Rate Computing             |     | Setting Options                   | 47 |
| Reading a Received Message |     | Setting Personal Rate             | 56 |
| Reset Defaults             |     | Setting Phone Line                | 57 |
| Right Softkey              |     | Setting Shortcuts                 | 26 |
| Ring Volume                |     | Setting SIM Lock                  | 60 |
| Roaming                    | 4   | Setting SIM or Mobile Phonebook   | 26 |
| S                          |     | Setting T9 Text Input             |    |
| -                          | 0.5 | Setting the Maximum Cost          |    |
| Scheduler                  |     | Setting the Message Centre Number | 42 |
| Security                   |     | Setting Warning Tone              | 19 |
| Selecting Games            |     | Short press                       | 7  |
| Server Setting             |     | Shortcut                          |    |
| Setting Any Key Answer     |     | Shortcut from Idle Screen         |    |
| Setting Auto Answer        |     | SIM                               |    |
| Setting Auto Display       |     | SMS                               | 42 |
| Setting Bookmark           |     | Sound Folder                      |    |
| Setting Brightness         | ∠ ۱ | Sound Setting                     | 16 |

| Starting Games                       |    |
|--------------------------------------|----|
| Status Icons                         |    |
| Storing a Number in Mobile Phonebook | 31 |
| Swap                                 |    |
| T                                    |    |
| T9 Text Input                        | 26 |
| Time & Date Setting                  |    |
| Time Display Setting                 |    |
| Time Zone Setting                    |    |
| To end alarm                         | 6  |
| Topic                                | 48 |
| V                                    |    |
| Vibration alert                      | 4  |
| Vibrator                             | 2  |
| Viewing                              | 3  |
| Viewing Broadcast                    |    |
| Viewing Memory Status3               |    |
| Viewing Message Lists in Mobile      |    |
| Viewing Message Lists in SIM         |    |
| Viewing My Numbers                   |    |
| Viewing Time/Charges                 |    |
| Volume                               | 22 |
| W                                    |    |
| WAP Activating                       | 38 |
| Warning Tone                         |    |
| Withhold ID /Caller's ID             | 5  |
|                                      |    |

Free Manuals Download Website

http://myh66.com

http://usermanuals.us

http://www.somanuals.com

http://www.4manuals.cc

http://www.manual-lib.com

http://www.404manual.com

http://www.luxmanual.com

http://aubethermostatmanual.com

Golf course search by state

http://golfingnear.com

Email search by domain

http://emailbydomain.com

Auto manuals search

http://auto.somanuals.com

TV manuals search

http://tv.somanuals.com